**MemMon**

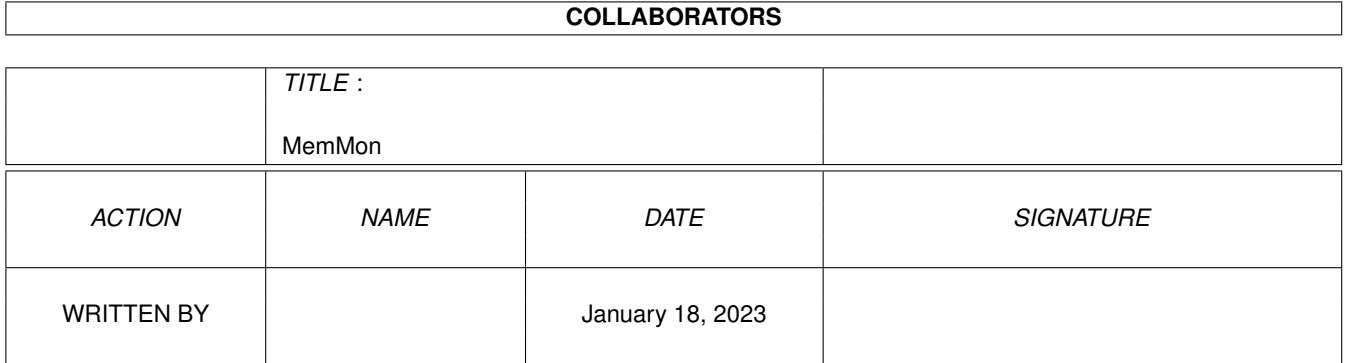

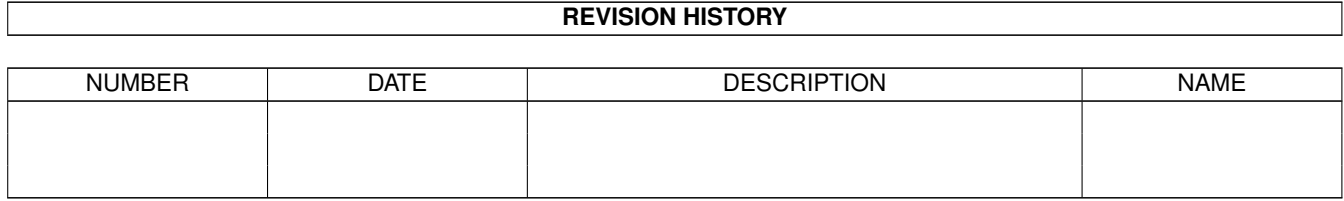

# **Contents**

#### 1 MemMon

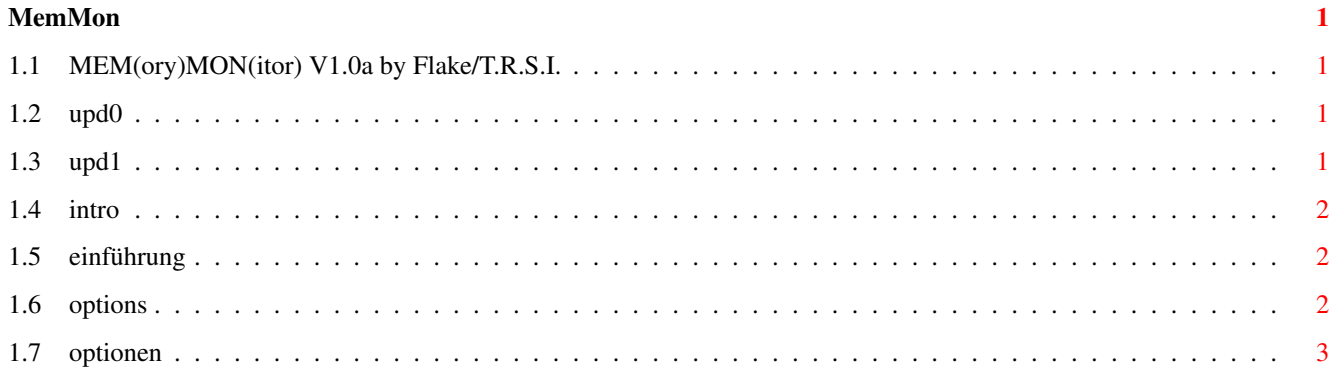

## <span id="page-3-0"></span>**Chapter 1**

## **MemMon**

## <span id="page-3-1"></span>**1.1 MEM(ory)MON(itor) V1.0a by Flake/T.R.S.I.**

a T.R.S.I. production

Programmed by Markus Schmall

Introduction  $[1]$ Einführung Options [2] Optionen Updates [3]

Veränderungen

## <span id="page-3-2"></span>**1.2 upd0**

Updates in VirusWorkshop 3.3 for MemMon: ----------------------------------------

If you selected 0, there appeared a lot of Enforcerhits, because of lowmemory access. Fixed right now.

The bufferpointer was 0 and you select "adress higher". It came to many Enforcerhits, because of lowmemory access. Fixed right now.

## <span id="page-3-3"></span>**1.3 upd1**

Veränderungen in VirusWorkshop 3.3 : ------------------------------------

Wenn Sie sich den Speicher ab 0 bzw. ab \$500 ansehen wollten, kam es zu ärgerlichen Enforcerhits, da es sich ja um Zeropage Zugriffe hanldet.

VirusWorkshop ab V3.3 wird diese Fehler abfangen !

### <span id="page-4-0"></span>**1.4 intro**

Introduction ------------

This is a little monitor implented in VirusWorkshop.Only for the more interested users.You can watch all adresses in your AMIGA. You can see very easily what programm changed a vector etc...

You should not look at adresses around \$dff000.It can cause strong software/hardware failures.

#### <span id="page-4-1"></span>**1.5 einführung**

Einführung ----------

MemMon ist ein kleines Monitorprogramm im VirusWorkshop.Es sollte nur von erfahrenen Usern verwendet werden.MemMom gibt dem User die Möglichkeit alle Adressen innerhalb des AMIGA Speichers zu sichten. Dadurch kann man sehr einfach feststellen,welches Programm einen Vektor verbogen hat.

Man sollte keine Adressen um \$dff000 betrachten ! Dies kann zu schweren Fehlern im System führen.

### <span id="page-4-2"></span>**1.6 options**

Options -------

If you press "AMIGA \*", you can select a new startadress. If you press "AMIGA +", the startadress will be increased by \$500. If you press "AMIGA -", the startadress will be decreased by \$500. If you press "AMIGA 5", the Kicktagpointeradress will be the new startadress. If you press "AMIGA 4", the ColdCaptureadress will be the new startadress. If you press "AMIGA 3", the CoolCaptureadress will be the new startadress.

If you press "AMIGA 2", the DOIOadress will be the new startadress. If you press "AMIGA 1", the LoadSegadress will be the new startadress.

## <span id="page-5-0"></span>**1.7 optionen**

Optionen --------

Mit "AMIGA \*" kann man eine neue Startadresse eingeben. Mit "AMIGA +" wird die Startadresse um \$500 erhöht. Mit "AMIGA -" wird die Startadresse um \$500 erniedrigt. Mit "AMIGA 5" wird die Adresse des Kicktagpointers als Startadresse übernommen. Mit "AMIGA 4" wird die Adresse des ColdCaptures als Startadresse übernommen. Mit "AMIGA 3" wird die Adresse des CoolCaptures als Startadresse übernommen. Mit "AMIGA 2" wird die Adresse des DOIO Vektors als Startadresse übernommen. Mit "AMIGA 1" wird die Adresse des LOADSEG Vektors als Startadresse übernommen.